# <span id="page-0-0"></span>Combinarea tabelelor SAS

rodica.lung@econ.ubbcluj.ro

19 decembrie 2016

4 0 8

 $\leftarrow$   $\leftarrow$   $\leftarrow$   $\leftarrow$ 

rodica.lung@econ.ubbcluj.ro [Combinarea tabelelor SAS](#page-26-0) 19 decembrie 2016 1 / 27

D.

正々 メラメ

 $QQ$ 

Moduri de combinare:

- one to one: se creeaza observatii care contin toate variabilele in fiecare tabel folosind set;
- concatenare: se ataseaza tabelele unul dupa altul; se foloseste set;
- $\bullet$  intercalare bazata pe variabile comune; se foloseste set, by;
- match-merging: potriveste observatii din doua sau mai multe tabele intr-una singura pe baza valorilor comune ale unei variabile.

#### Observatie

Pentru combinarea tabelelor se poate folosi si proc sql

 $QQQ$ 

## <span id="page-2-0"></span>Citire one-to-one

- Combinarea one-to-one este utila in cazurile in care observatiile sunt ordonate dupa un ID sau cheie unica si organizate in asa fel incat campurile celor doua tabele sa se suprapuna.
- **•** se face prin mai multe instructiuni set cu care se pot citi tabele diferite sau acelasi tabel de mai multe ori;

Forma generala:

```
DATA output-SAS-data-set;
SET SAS-data-set-1;
SET SAS-data-set-2;
RUN;
```
 $\Omega$ 

**The South Book** 

#### <span id="page-3-0"></span>Exemplu

#### Fie tabelele SAS C si D:

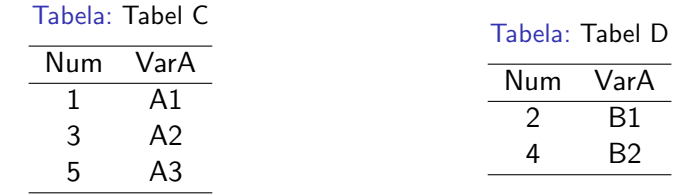

si

data one2one; set c; set d; run;

重

 $298$ 

イロト イ部 トメ ヨ トメ ヨト

<span id="page-4-0"></span>La executarea codului, pasul data va trece prin urmatorii pasi , rezultand tabelul de jos:

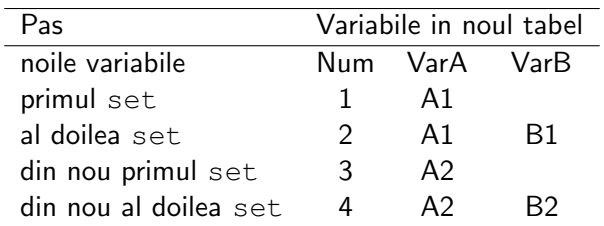

Tabela: Pasii parcursi one-to-one

Tabela: Tabel one2one

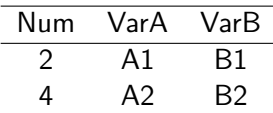

- 39

イロト イ押ト イヨト イヨト

 $ORO$ 

## <span id="page-5-0"></span>Concatenarea

- tabelele sunt asezate unul dupa altul;
- noul tabel va contine toate variabilele din toate tabelele concatenate.
- tabelele de concatenat se enumera in aceeasi instructiune set;
- concatenarea tabelelor se poate face si cu proc append.

### Exemplu

data concat; set C D; run;

Rezultatul:

Tabela: Tabel concat

| Num | VarA | VarB |
|-----|------|------|
| 1   | Α1   |      |
| 3   | A2   |      |
| 5   | A3   |      |
| 2   |      | B1   |
| 4   |      | B2   |

 $\Omega$ 

<span id="page-6-0"></span>Se observa ca:

- variabila comuna celor doua tabele, num are acelasi tip in ambele tabele
- este obligatoriu pentru toate variabilele care au acelasi nume in toate tabelele, altfel se emite eroare
- daca variabilele cu acelasi nume au lungimi diferite, SAS atribuie in noul tabel lungimea primei variabile intalnite (in primul tabel in care apare)
- si procedeaza la fel cu etichetele, formate sau informate, adica ia prima varianta intalnita in primul tabel.

#### Exemplu

data clinic.concat; set clinic.therapy1999 clinic.therapy2000; run;

 $200$ 

## <span id="page-7-0"></span>Intercalarea

Daca in pasul data in care se face concatenare se foloseste o instructiune by atunci va rezulta o intercalare bazata pe variabilele din lista by. Forma generala a pasului data pentru intercalare este:

DATA output-SAS-data-set; SET SAS-data-set-1 SAS-data-set-2; BY variable(s); RUN;

unde variable(s) indica variabilele dupa care sa se faca intercalarea.

!

### TOATE TABELELE DIN LISTA SET TREBUIE SA FIE ORDONATE DUPA VARIABILELE DIN LISTA BY

 $\Omega$ 

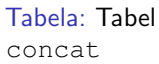

<span id="page-8-0"></span>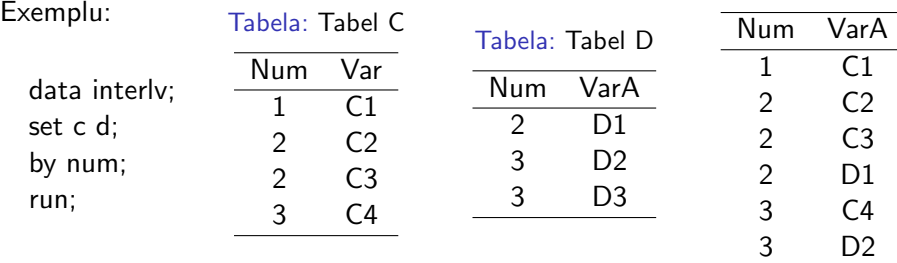

イロト (個) (量) (量) (量) 量 のQQ

3 D3

## <span id="page-9-0"></span>Alt exemplu

data clinic.interlv; set clinic.therapy1999 clinic.therapy2000; by month; run;

- 30

 $OQ$ 

イロト イ部 トイヨ トイヨト

# <span id="page-10-0"></span>Match-merging

se combina mai multe tabele pe baza unei variabile comune; se foloseste instructiunea merge in loc de set.

Forma generala:

DATA output-SAS-data-set; MERGE SAS-data-set-1 SAS-data-set-2;  $BY <$ DESCENDING $>$  variable(s); RUN;

 $QQ$ 

- <span id="page-11-0"></span>o output-SAS-data-set denumeste tabelul nou creat de pasul data;
- SAS-data-set-1,2 tabelele SAS din care se citesc datele;
- variable (s) in by specifica una sau mai multe variabile dupa care se unesc observatiile
- <descending> indica faptul ca datele sursa sunt ordonate in ordine descrescatoare dupa variabila care urmeaza; daca in lista by sunt mai multe variabile, <descending> are efect doar asupra variabilei care urmeaza imediat dupa ea.;
- tabelele din instructiunea by trebuie sa fie sortate inainte de executarea pasului data;
- variabilele din by trebuie sa aiba acelasi tip in toate tabelele unite de instructiunea merge;
- descending nu se poate folosi cu tabele indexate pentru ca acestea sunt intotdeauna ordonate crescator.

イロト イ押ト イヨト イヨト

 $\equiv$   $\cap$   $\alpha$ 

<span id="page-12-0"></span>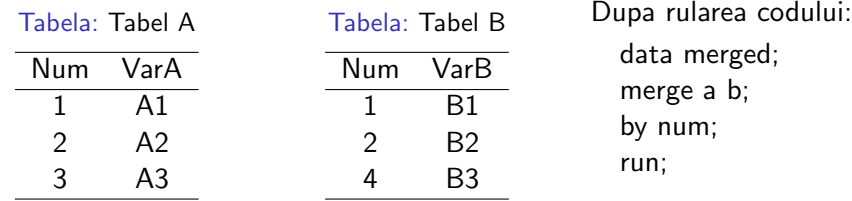

Tabela: Tabel merged

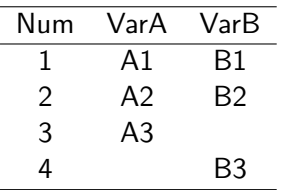

In tabelul rezultat vor aparea toate observatiile din toate tabelele sursa Se pot adauga instructiuni si optiuni pentru selectarea observatiilor dorite. Daca unul din tabelele de intrare nu contine observatii pentru o anumita valoare a variabilei by in tabelul rezultat acestea se completeaza cu missing.

 $QQ$ 

#### Figura: Alt exemplu de match-merge

<span id="page-13-0"></span>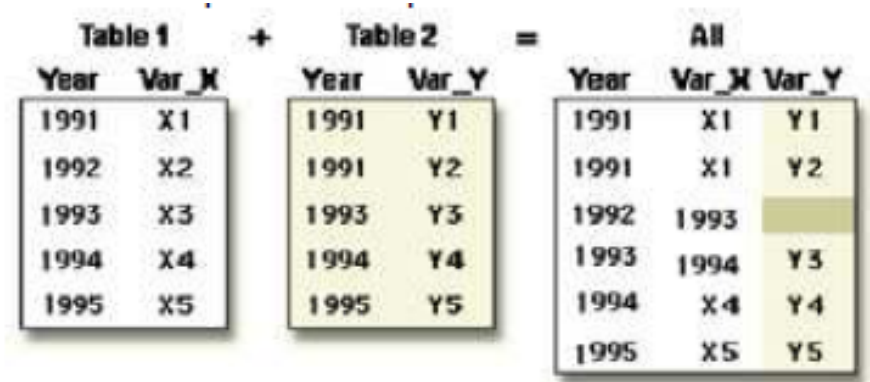

 $\equiv$  990

メロメ メ都 メメ きょくきょ

```
proc sort data=clinic.demog;
by id;
run;
proc print data=clinic.demog;
run;
```
va afisa tabelul demog:

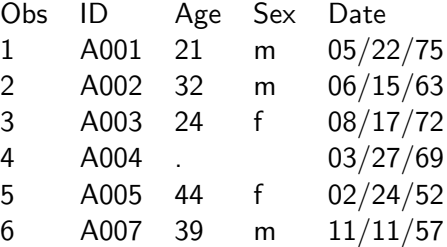

**∢ ⊡** 

目

```
proc sort data=clinic.visit;
```
by id;

run;

```
proc print data=clinic.visit;
```
run;

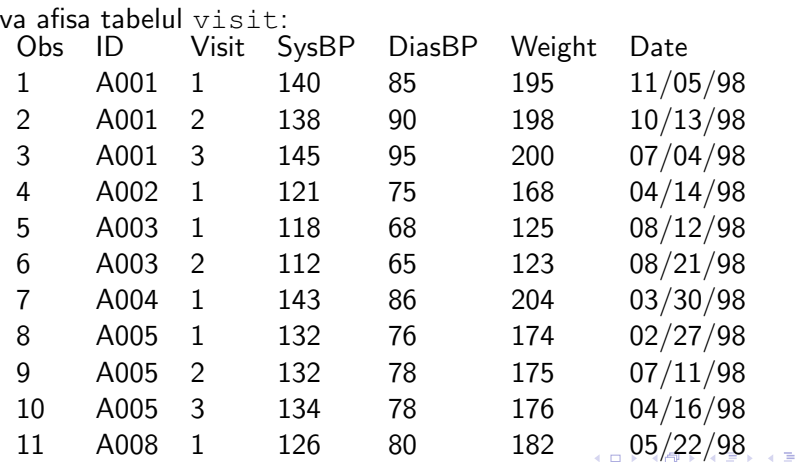

 $2990$ 

造

<span id="page-16-0"></span>iar unite cu merge:

data clinic.merged; merge clinic.demog clinic.visit; by id;

run;

```
proc print data=clinic.merged;
```
run;

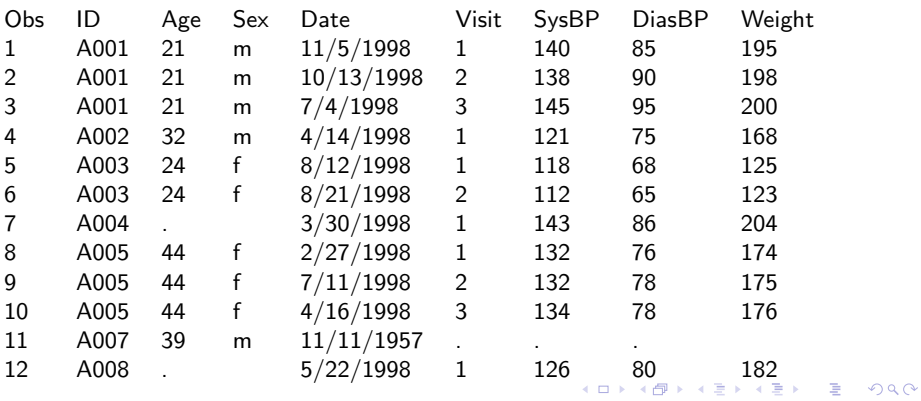

## <span id="page-17-0"></span>Date ordonate descrescator

```
proc sort data=clinic.demog;
by descending id;
run;
proc sort data=clinic.visit;
by descending id;
run;
data clinic.merged;
merge clinic.demog clinic.visit;
by descending id;
run;
proc print data=clinic.merged;
run;
```
÷

 $QQ$ 

ヨメ メヨメ

<span id="page-18-0"></span>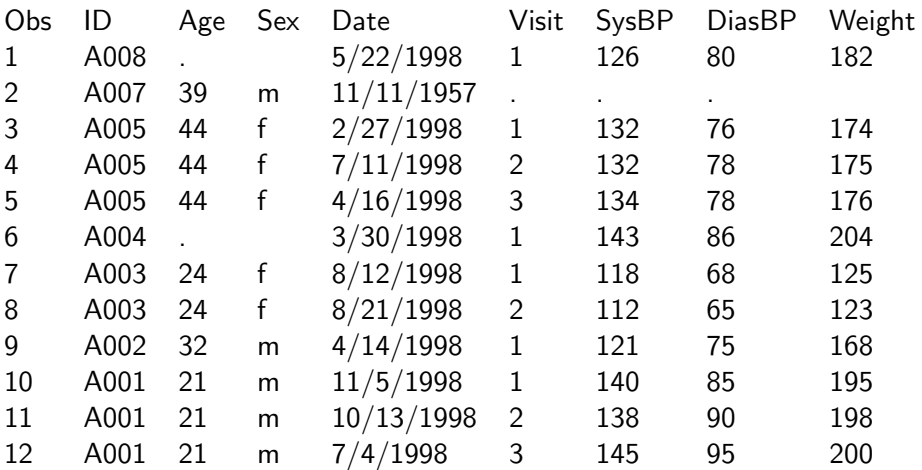

## <span id="page-19-0"></span>Procesarea match-merge

In faza de compilare se construieste PDV (structura noului tabel). Variabilele care au acelasi nume in tabelele sursa vor aparea o singura data in noul tabel; lungimea lor e data de prima aparitie din lista merge; valoarea va fi din ultimul tabel citit.

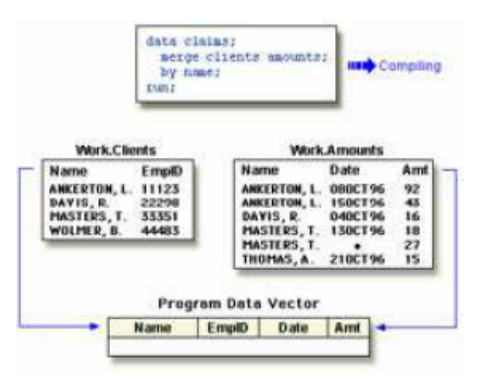

Dupa crearea PDV, in faza aceasta se atribuie cate un pointer de urmarire fiecarul tabel sursa. イロト イ押ト イヨト イヨト  $\Omega$ 

<span id="page-20-0"></span>In faza de executie SAS verifica secvential daca observatiile curente din tabelele sursa au aceeasi valoare pentru variabilele din by:

- daca DA, atunci observatiile sunt scrise in PDV in ordinea in care apar tabelele pe lista merge. Valorile din variabilele cu acelasi nume sunt scrise una peste alta intr-o singura variabila. SAS scrie observatia combinata in tabelul nou si retine valoarile in PDV pana cand valoarea din by se schimba in toate tabelele.
- daca NU, SAS determina care valori sunt primele si scrie observatia respectiva in PDV dupa care continutul PDV se scrie in tabel.

Cand se schimba valoarea din  $by$  in toate tabelele sursa, PDV e reinitializat cu missing.

 $\Omega$ 

イロト イ押ト イヨト イヨト

# <span id="page-21-0"></span>Tratarea observatiilor fara pereche si a valorilor missing

daca o observatie are valori missing acestea sunt copiate in noul tabel. Observatiile care au valori missing pentru variabilele din lista by vor aparea la inceputul tabelului.

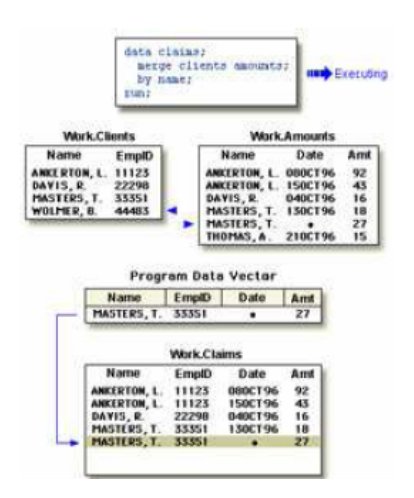

 $\Omega$ 

イロト イ押ト イヨト イヨト

<span id="page-22-0"></span> $\bullet$  daca o observatie nu are valoare a variabilei by distincta de toate celalalte, in tabelul rezultat vor fi trecute valori missing pentru valorile lipsa.

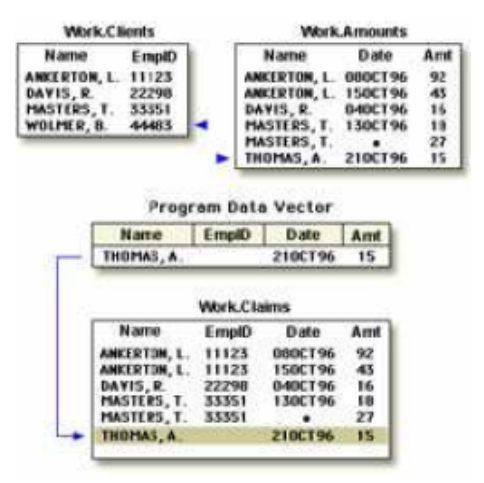

 $QQQ$ 

÷

 $\mathcal{A} \cap \mathbb{P} \rightarrow \mathcal{A} \supseteq \mathcal{A} \rightarrow \mathcal{A} \supseteq \mathcal{A}$ 

4 D F

# <span id="page-23-0"></span>Re-denumirea variabilelor

- cand nu vrem sa suprapunem variabilele cu acelasi nume din tabele diferite. Forma generala:

(RENAME=(old-variable-name=new-variable-name))

unde

- optiunea rename= in paranteze urmeaza numele tabelului SAS sursa care contine variabilele care trebuier re-denumite;
- o old-variable-name specifica variabila care trebuie redenumita
- se pot redenumi mai multe variabile intr-o optiune rename=;
- new-variable-name specifica noul nume al variabilei
- **•** rename= se poate folosi si in instructiunea set.

 $\equiv$   $\cap$   $\alpha$ 

イロト イ押ト イヨト イヨト

# <span id="page-24-0"></span>Exemplu:

```
data clinic.merged;
merge clinic.demog(rename=(date=BirthDate))
clinic.visit(rename=(date=VisitDate));
by id;
run;
proc print data=clinic.merged;
run;
```
#### Excluderea observatiilor fara pereche

-cand ne intereseaza doar observatiile care au corespondent in toate tabelele; pentru a exclude observatiile care nu au corespondent din tabelul rezultat se foloseste optiunea  $in=$  si if pentru selectare.

in= creeaza o variabila temporara care indica daca tabelul a contribuit la observatia curenta sau nu. if verifica valorile variabilelor in= si alege doar variabilele care apar in ambele tabelel.

4 円

 $4190$ 

# <span id="page-25-0"></span>Exemplu:

toate optiunile se put in aceeasi paranteza:

```
data clinic.merged;
merge clinic.demog(in=indemog
rename=(date=BirthDate))
clinic.visit(in=invisit
rename=(date=VisitDate));
by id;
if indemog=1 and invisit=1;
run;
proc print data=clinic.merged;
run;
```
 $QQ$ 

÷

医毛囊 医牙骨下的

# <span id="page-26-0"></span>Selectarea variabilelor

```
Se face tot cu drop si keep.
  data clinic.merged(drop=id);
  merge clinic.demog(in=indemog
  rename=(date=BirthDate))
  clinic.visit(drop=weight in=invisit)rename=(date=VisitDate)) ;
  by id;
  if indemog and invisit;
  run;
  proc print data=clinic.merged;
  run;
```
drop se foloseste ca si optiune la merge daca nu se doreste procesarea variabilelor respective in nici un fel; daca valorile variabilelor apar in pasul data dar nu se doreste copierea lor in noul tabel, drop trebuie sa apara ca si optiune a instructiunii data **∢ ロ ▶ - ィ 何 ▶ - ィ** ヨメ メラメ - 2  $QQ$